# **Reaper Documentation**

*Release v0.0.1-alpha*

**Adam Smith**

**Feb 16, 2018**

## Contents:

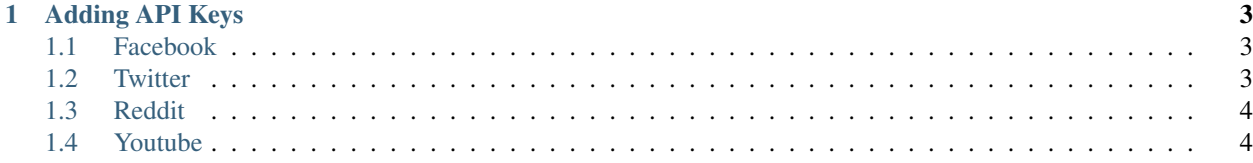

Reaper is a PyQt5 GUI that scrapes Facebook, Twitter, Reddit and Youtube apis using the Python package socialreaper .

To use Reaper, install socialreaper and PyQt5, then run reaper.py

# CHAPTER 1

#### Adding API Keys

#### <span id="page-6-1"></span><span id="page-6-0"></span>**1.1 Facebook**

Navigate to <https://developers.facebook.com/tools/explorer> From the *My Apps* menu select *Add a New App*. Fill in the details and choose the category *Apps for Pages*. Navigate to <https://developers.facebook.com/tools/explorer> and change the application to the name of your new app. Click *Get User Access Token* under the *Get Token* menu. Click *Get Access Token*. Test the new token by making an example query in the *GET* field like wikipedia/posts. Extend the access token expiry time by clicking the blue *i* icon next to the *Access Token* field. Click *Open in Access Token Tool*. Click *Extend Access Token*. Copy the new access token into the *Api Key* field in Reaper's authentication.

#### <span id="page-6-2"></span>**1.2 Twitter**

Navigate to <https://apps.twitter.com/> Click *Create New App*. Fill in the details and create the new app. Click the *Keys and Access Tokens* tab. Click *Create my Access Token*.

Copy *Consumer Key (API Key)*, *Consumer Secret (API Secret)*, *Access Token*, *Access Token Secret* into their respective fields in Reaper's authentication.

### <span id="page-7-0"></span>**1.3 Reddit**

Navigate to <https://www.reddit.com/prefs/apps/>

Click *create another app*.

Fill in the details and select *script* as the application type.

Copy the app id (the string underneath the application's name), and secret into their respective fields in Reaper's authentication.

#### <span id="page-7-1"></span>**1.4 Youtube**

Navigate to <http://console.developers.google.com/> Create a new project. Click *Youtube Data Api*. Next to the *Youtube Data Api V3*, click *Enable*. Click the *Create credentials* button. Select *Other UI* as the location you will be calling from. Select *Public Data*. Click *What credentials do I need*. Copy the api key into Reaper's authentication.